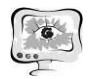

терное моделирование алгоритмов построения взаимной функции неопределенности сигналов широкополосных систем связи.

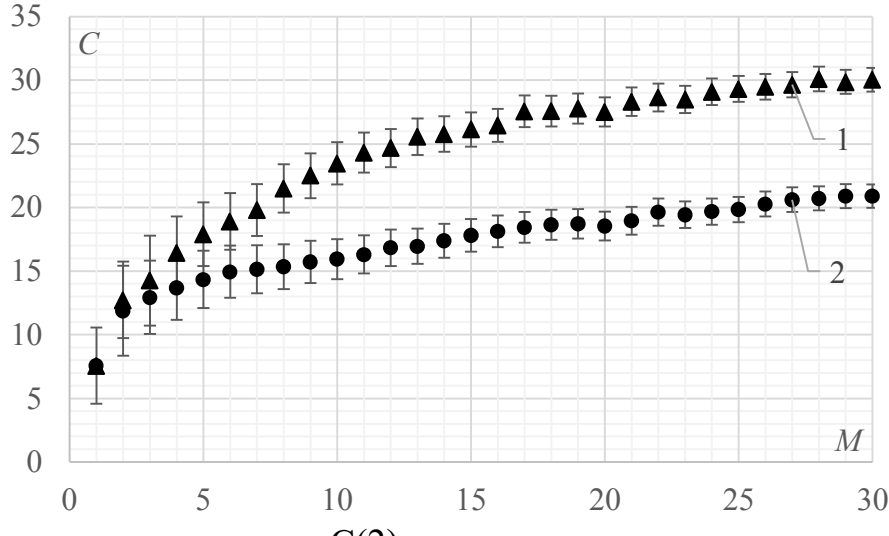

Рис 1. Зависимости критерия C(2) результирующего распределения от количества узкополосных каналов M

Проведенное исследование позволяет сделать вывод о целесообразности применения алгоритма усреднения сечений в случае анализа множества взаимных корреляционных функций или взаимных функций неопределенности с максимумами недостаточной выраженности.

## Литература

1. Ипатов В.П. Широкополосные системы и кодовое разделение каналов. М.: Техносфера, 2007. 488 с.

2. Гришин Ю.П., Казаринов Ю.М., Ипатов П.В. Радиотехнические системы. М.: Высш. шк., 1990. 496 с.

3. Гринь И.В., Ершов Р.А., Морозов О.А. Определение местоположения источника излучения сверхширокополосных систем связи // Системы управления и информационные технологии, №3(1), 2015. С. 18-22.

В.В. Зайцев

## РАСШИРЕНИЕ ФУНКЦИОНАЛЬНОСТИ ПРОГРАММЫ ДЛЯ МОНИТОРИНГА РАБОТЫ И УПРАВЛЕНИЯ СИСТЕМОЙ РАСПРЕДЕЛЕНИЯ ЗАПРОСОВ

(Казанский национальный исследовательский технический университет им. А.Н. Туполева-КАИ)

В настоящее время задача оптимизации процессов на предприятиях является очень востребованной. В связи с этим возникает необходимость разработки механизмов, которые позволили бы выполнить эту оптимизацию за минимальное время.

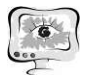

Цель – расширение функциональности программы для мониторинга работы и управления системой распределения запросов, полученных от электронных средств. Структура исследуемой сети изображена на рис. 1.

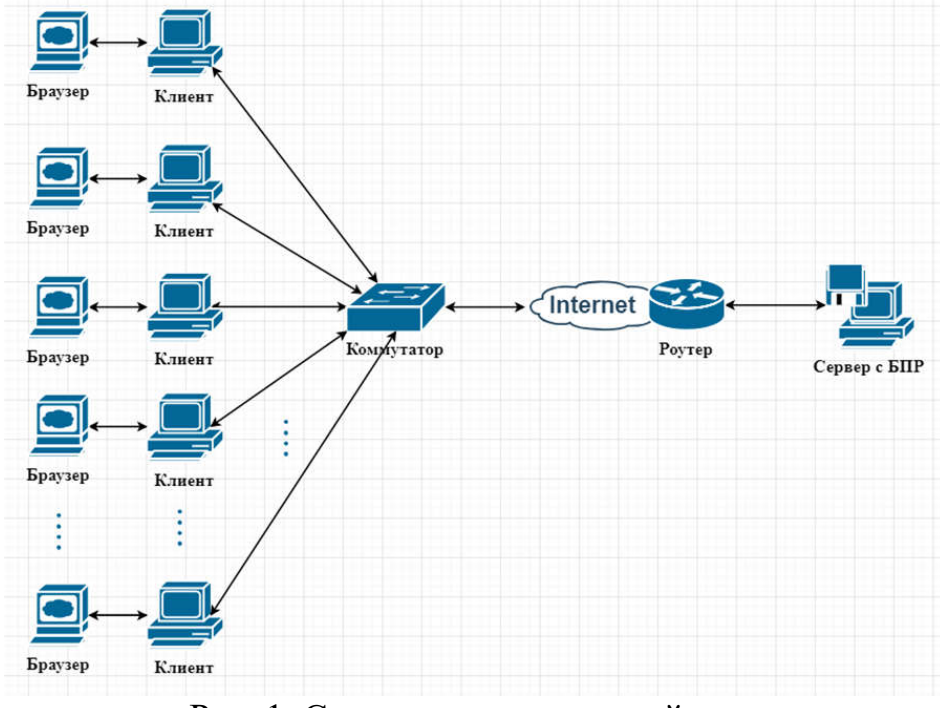

Рис. 1. Структура исследуемой сети

В качестве оборудования, отправляющего запросы центральному серверу с блоком принятия решений (БПР), выступают персональные компьютеры (ПК). Компьютеры находятся в общей локальной вычислительной сети (ЛВС). ЛВС (англ. Local Area Network, LAN) – это сети, предназначенные для обработки, хранения и передачи данных [1]. На всех ПК сети, а также на сервере с БПР установлено программное обеспечение «ELMA BPM». ELMA BPM - это система управления бизнес-процессами [2].

После получения очереди запросов БПР, они распределяются между доступными работниками. Для этих целей используется генетический алгоритм (ГА). ГА - это эвристический алгоритм поиска, используемый для решения задач оптимизации и моделирования путём случайного подбора, комбинирования и вариации искомых параметров с использованием механизмов, аналогичных естественному отбору в природе [3]. Часто ГА используется для задач оптимизации электромагнитной совместимости [4].

В качестве генетических операторов были выбраны одноточечный оператор скрещивания, двухточечная обменная мутация, элитная селекция, начальная популяция будет формироваться случайным образом, родительские пары формируются методом панмиксии. В случае элитной селекции выбираются лучшие (элитные) элементы на основе сравнения значений целевой функции. Далее они вступают в различные преобразования, после которых снова выбираются элитные элементы [5]. Панмиксия - свободное скрещивание разнополых

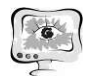

особей с различными генотипами в популяции перекрёстно оплодотворящихся организмов [6].

Главное ограничение задачи заключается в том, что запросы должны быть распределены между исполнителями:  $\sum_{i=1}^{n} x_{ij} = k_j$ ,  $j = \overline{1..m}$ , где  $k_j$  – исходное количество запросов *i*-го типа, n – общее количество исполнителей,  $x_{ii}$  означает, что *ј*-ый тип запроса будет обработан *і*-ым исполнителем.

Целевая функция решения задачи будет выглядеть следующим образом:  $F = \sum_{i=1}^{n} \sum_{j=1}^{m} t_{ij}^* \mathbf{x}_{ij} \longrightarrow$ тіп, где t<sub>ij</sub> - время обработки j-ого типа запроса i-ым испол-

нителем.

Для мониторинга работы данной системы была разработана «Админпанель», которая представляет собой веб-сайт. Интерфейс веб-сайта интуитивно-понятный и для работы с ним администратору не потребуется особых знаний. Вход в «Админ-панель» осуществляется по логину и паролю, что демонстрирует её защищённость. Главная страница «Админ-панели» изображена на рис. 2

| Активные работники                           | Show $10 \times$ entries |                   |                                      |          | Search:                |  |
|----------------------------------------------|--------------------------|-------------------|--------------------------------------|----------|------------------------|--|
| Добавить работника                           | No                       | МАС-адрес         | Дата и время ввода в<br>эксплуатацию | Статус   | Режим                  |  |
| Недоступные работники<br>Список задач        |                          | 85:c1:3a:9c:5f:7d | 03-01-2019 20:05                     | Работает | Выключить<br>работника |  |
| Переналначенные задачи                       | $\overline{2}$           | 9d:69:df:84:3d:55 | 03-01-2019 20:17                     | Работает | Выключить<br>работника |  |
| Тилы задач                                   | 3                        | 3e:00:2f:fa:87:a3 | 03-01-2019 20:19                     | Работает | Выключить<br>работника |  |
| Времена обработки задач<br>Просмотреть доги- | 4                        | 3b:60:0d:b4:e1:69 | 03-01-2019 20:31                     | Работает | Выключить<br>работника |  |
| Изменить пароль                              | 5                        | 90:dd:0b:f2:7b:05 | 03-01-2019 20:32                     | Работает | Выключить<br>работника |  |
| Buxon                                        | 6                        | a2:36:af:f5:38:a1 | 03-01-2019 20:35                     | Работает | Выключить<br>работника |  |
|                                              | $\overline{7}$           | 0a:8e:c6:97:13:51 | 03-01-2019 20:36                     | Работает | Выключить<br>работника |  |

Рис. 2. Главная страница «Админ-панели»

На каждой странице «Админ-панели» присутствует боковое меню со следующими пунктами меню: «Активные работники»; «Добавить работника»; «Недоступные работники»; «Список задач»; «Переназначенные задачи»; «Типы задач»; «Времена обработки задач»; «Просмотреть логи»; «Изменить пароль»; «Выход».

В начале разработки боковое меню содержало лишь следующие пункты меню: «Активные работники», «Недоступные работники», «Список задач», «Изменить пароль» и «Выход». На страницах «Активные работники» и «Недоступные работники» имеется возможность просмотреть информацию о работниках: МАС-адрес (идентификатор ПК), дата и время ввода в эксплуатацию, статус работника. Также при необходимости можно выключить или включить работников. На странице «Список задач» можно просмотреть все задачи, полученные и распределенные системой между работниками. На странице «Изме-

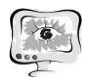

нить пароль» можно изменить пароль администратора. По нажатию пункта меню «Выход» будет осуществлен выход из «Админ-панели».

Позже было принято решение добавить в него пункты: «Добавить работника», «Переназначенные задачи», «Типы задач», «Времена обработки задач», «Просмотреть логи». На странице «Добавить работника» имеется возможность добавить как одного, так и несколько новых работников. После добавление новые работники будут отображены на главной странице «Админ-панели». На странице «Переназначенные задачи» можно просмотреть следующую информацию: номер старого работника, номер нового работника, дата и время переназначения. На странице «Типы задач» можно просмотреть описание каждого типа задач системы. На странице «Времена обработки задач» можно просмотреть время обработки каждого типа задачи каждым работником, при необходимости их можно изменить. Так же на данной странице имеется возможность добавления нового типа задачи, его описания и значений времени выполнения задачи каждым из работников системы.

В таблицах веб-интерфейса реализована возможность поиска, фильтрации и сортировки для удобства получения необходимой информации. На странице «Просмотреть логи» находится история всех действий администратора в «Админ-панели».

## Литература

1. Локальные вычислительные сети (ЛВС) [Электронный ресурс]. URL: http://www.marka.net.ua/lan/ (дата обращения: 13.04.2019).

2. Система ELMA BPM [Электронный ресурс]. URL: https://www.elmabpm.ru/product/bpm/ (дата обращения: 17.04.2019).

3. Генетический алгоритм [Электронный ресурс]. URL: https://ru.wikipedia.org/wiki/Генетический алгоритм (дата обращения: 19.04.2019).

4. Гизатуллин З.М. Технология прогнозирования и повышения электромагнитной совместимости цифровых электронных средств при внешних высокочастотных импульсных электромагнитных воздействиях // Технологии электромагнитной совместимости. – 2010. – №3. – С. 22-29.

5. Биоинспирированные методы в оптимизации/Л.А. Гладков, В.В. Курейчик, В.М. Курейчик, П.В. Сороколетов. - Москва: Изд-во Физматлит, 2009. – 384 с.

6. Панмиксия [Электронный ресурс]. URL: https://ru.wikipedia.org/wiki/ Панмиксия (дата обращения: 23.04.2019).